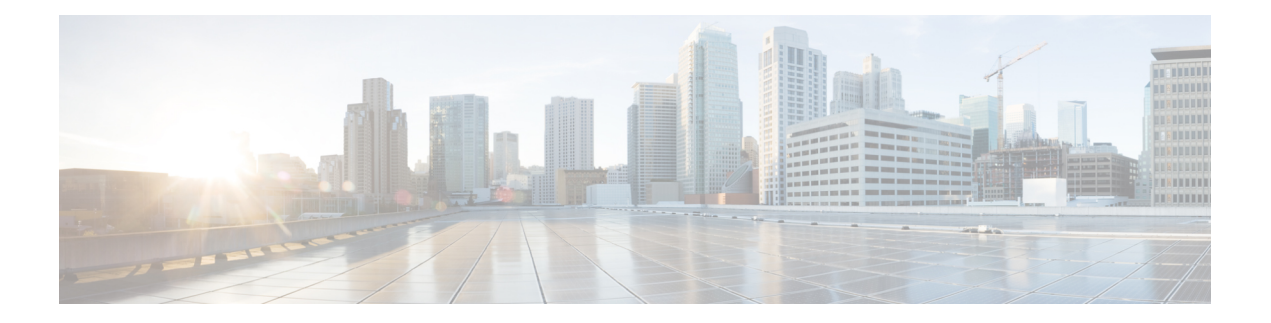

# **QoS Marking**

Marking is used to indicate the priority in traffic. The packets are marked to indicate higher priority traffic over lower priority traffic.

This chapter provides conceptual and configuration details for the QoS marking.

- Marking [Overview,](#page-0-0) on page 1
- IP [Precedence](#page-1-0) Value Settings, on page 2
- TCP [Establishment](#page-1-1) DSCP marking / Set IP Precedence , on page 2
- IP [Precedence](#page-2-0) compared to IP DSCP marking , on page 3
- Conditional and [Unconditional](#page-2-1) Marking, on page 3

# <span id="page-0-0"></span>**Marking Overview**

Marking is a process, which helps to modify the quality of service for incoming and outgoing packets. You can use marking commands in traffic classes, which are referenced in the policy map.

Ingress marking techniques:

- set cos
- set dei
- set precedence
- set dscp
- set exponential
- set traffic-class
- set qos-group
- set discard-class
- unconditional marking

Egress marking techniques:

- set cos
- set dei

• conditional marking

### **Default Marking Behavior**

When an ingress or egress interface adds VLAN tags or MPLS labels, it requires a default value for the CoS and EXP values that go into those tags and labels. The default value can be then overridden based on the policy map. The default value for CoS and EXP is based on a trusted field in the packet upon ingress to the system. The router implements an implicit trust of certain fields based on the packet type and ingress interface forwarding type (Layer 2 or Layer 3).

By default, the router does not modify the IP precedence or DSCP without a policy-map being configured. The default behavior is described below.

On an ingress or egress Layer 2 interface, such as xconnect, the outermost CoS value is used for any field that gets added in the ingress interface. If there is a VLAN tag that gets added due to a Layer 2 rewrite, the incoming outermost CoS value is used for the new VLAN tag. If an MPLS label is added, the CoS value would be used for the EXP bits in the MPLS tag.

On an ingress or egress Layer 3 interface (routed or label weighted for IPv4 packets), the three DSCP and precedence bits are identified in the incoming packet. For MPLS packets, the outermost label's EXP bit is identified, and this value is used for any new field that gets added at the ingress interface. If an MPLS label is added, then the identified precedence, DSCP, or MPLS EXP value is used for the EXP bits in the newly added MPLS tag.

## <span id="page-1-0"></span>**IP Precedence Value Settings**

By default, Cisco IOS XR software leaves the IP precedence value untouched. This preserves the precedence value set in the header and allows all internal network devices to provide service based on the IP precedence setting. This policy followsthe standard approach stipulating that network traffic should be sorted into various types of service at the edge of the network and that those types of service should be implemented in the core of the network. Routers in the core of the network can then use the precedence bits to determine the order of transmission, the likelihood of packet drop, and so on.

Because traffic coming into your network can have the precedence set by outside devices, we recommend that you reset the precedence for all traffic entering your network. By controlling IP precedence settings, you prohibit users that have already set the IP precedence from acquiring better service for their traffic simply by setting a high precedence for all of their packets.

## <span id="page-1-1"></span>**TCP Establishment DSCP marking / Set IP Precedence**

The Differentiated Services Code Point (DSCP) field in an IP packet which helps enables different levels of service to be assigned to network traffic. Marking is a process, which helps to modify QOS fields incoming and outgoing packets. You can use marking commands in traffic classes, which are referenced in the policy map.

## <span id="page-2-0"></span>**IP Precedence compared to IP DSCP marking**

If you need to mark packets in your network and all your devices support IP DSCP marking, use the IP DSCP marking to mark your packets because the IP DSCP markings provide more unconditional packet marking options. If marking by IP DSCP is undesirable, however, or if you are unsure if the devices in your network support IP DSCP values, use the IP precedence value to mark your packets. The IP precedence value is likely to be supported by all devices in the network.

You can set up to 8 different IP precedence markings and 64 different IP DSCP markings.

## <span id="page-2-1"></span>**Conditional and Unconditional Marking**

The class-based, Unconditional Packet Marking feature provides users with a means for efficient packet marking by which the users can differentiate packets based on the designated markings. The unconditional marking feature allows users to:

- Mark packets by setting the layer-2 Class-Of-Service (COS) value.
- Mark packets by setting the Drop Eligible Indicator (DEI) value based on the policy map.
- Mark packets by setting the IP precedence bits or the IP differentiated services code point (DSCP) in the IP ToS or DSCP field.
- Mark Multiprotocol Label Switching (MPLS) packets by setting the EXP bits within the imposed or topmost label.

Use QoS unconditional packet marking to assign packets to a QoS group. To set the QoS group identifier on MPLS packets, use the **set qos-group** command in policy map.

Packet marking as a policer action is conditional marking.

### **Understanding Unconditional Marking**

#### **Unconditional marking on Xconnect**

Support Matrix for L2 Xconnect

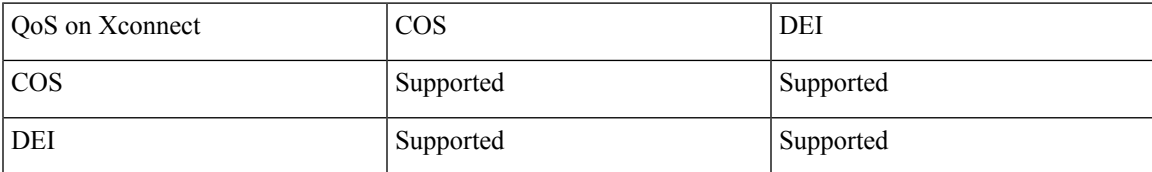

Provided below, is the work flow to configure Unconditional Marking on Xconnect. A simple topology consisting of a router (NCS 4000) is considered, with ingress traffic.

**1.** Configure LANPHY mode

```
controller Optics0/5/0/6
Port-mode ethernet framing packet rate 10GIG
controller Optics0/3/0/3
Port-mode ethernet framing packet rate 10GIG
```
#### **2.** Configure L2VPN Xconnect

```
interface TenGigE0/5/0/6
no shutdown
l2transport
interface TenGigE0/3/0/3
no shutdown
l2transport
l2vpn
xconnect group test
 p2p test
  interface TenGigE0/5/0/6
   interface TenGigE0/3/0/3
```
#### **3.** Configure Class Map

class-map match-any COS7 match cos 7 end-class-map

#### **4.** Configure Policy Map

```
policy-map ingress_marking
class COS7
police rate 2 gbps
!
set cos 2
set dei 1
!
class class-default
!
end-policy-map
!
```
#### **5.** Apply policy-map on an interface

```
interface TenGigE0/5/0/6
l2transport
service-policy input ingress_marking
```
#### **Unconditional Marking on VPWS**

#### Support Matrix for VPWS

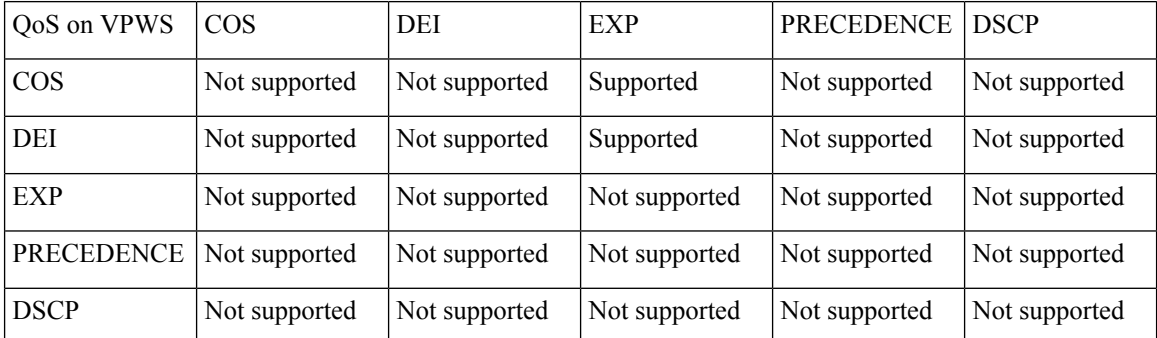

Provided below is the workflow to configure unconditional marking on VPWS. The topology consists of two NCS 4000 series routers (R1 and R2), with standard ingress and egress traffic, connected to each other by a

Flex LSP tunnel. From R1 to R2, COS-1 is marked to MPLS EXP 7. From R2 to R1, MPLS EXP 7 is marked to COS-5.

• Configuration on R1

```
class-map match-any COS1
match cos 1
end-class-map
!
policy-map POLICY1
class COS1
 set traffic-class 1
 set mpls experimental imposition 7
  police rate 10 mbps peak-rate 20 mbps
```
interface HundredGigE0/6/0/5.100 l2transport encapsulation dot1q 100 service-policy input POLICY1

• Configuration on R2

```
class-map match-any mpls experimental topmost 7
match mpls experimental topmost 7
```

```
policy-map POLICY2
class mpls experimental topmost 7
 set traffic-class 7
 set cos 5
```

```
interface HundredGigE0/2/0/1
service-policy input POLICY2
ipv4 address 1.76.1.2 255.255.255.0
```
### **Understanding Conditional Marking**

#### **Conditional Marking on VPWS**

Support Matrix for VPWS

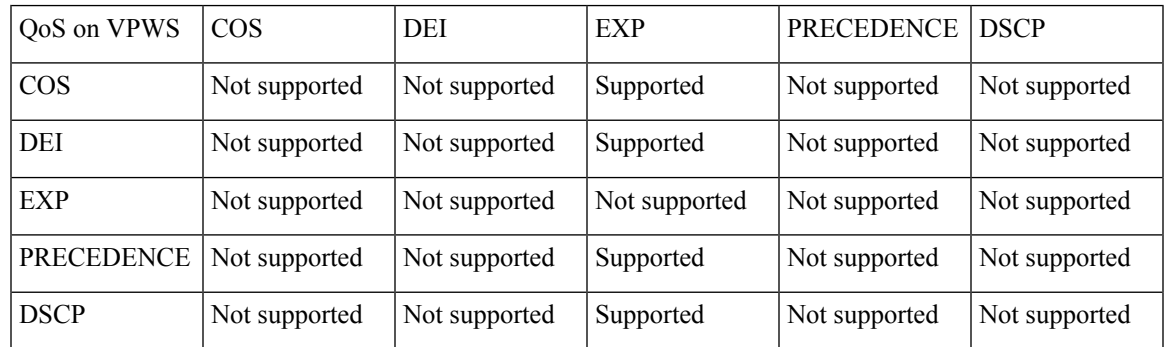

Provided below is the workflow to configure conditional marking on VPWS. The topology consists of two NCS 4000 series routers (R1 and R2), with standard ingress and egress traffic, connected to each other by a Flex LSP tunnel. From R1 to R2, COS 1 is marked to EXP 7 for CIR and EXP 1 for PIR. From R2 to R1, EXP 7 is marked to COS 7.

#### • Configuration on R1

```
class-map match-any COS1
match cos 1
end-class-map
policy-map POLICY1
class COS1
  set qos-group 1
  police rate 10 mbps peak-rate 20 mbps
interface HundredGigE0/6/0/5.100 l2transport
encapsulation dot1q 100
service-policy input POLICY1
class-map match-all qos-group-1-discard-class-0
match qos-group 1
match discard-class 0
end-class-map
!
class-map match-all qos-group-1-discard-class-1
match qos-group 1
match discard-class 2
end-class-map
!
policy-map POLICY-CONDITIONAL-EGRESS-1
class qos-group-1-discard-class-0
 set mpls experimental imposition 7
class qos-group-1-discard-class-1
  set mpls experimental imposition 1
!
interface HundredGigE0/3/0/0
service-policy output POLICY-CONDITIONAL-EGRESS-1
ipv4 address 1.76.1.1 255.255.255.0
!
```
#### • Configuration on R2

```
class-map match-any mpls_experimental_topmost_7
match mpls experimental topmost 7
end-class-map
!
policy-map POLICY2
class mpls experimental topmost 7
 set qos-group 7
  set discard-class 0
!
interface HundredGigE0/2/0/1
service-policy input POLICY2
ipv4 address 1.76.1.2 255.255.255.0
!
class-map match-all qos-group-1-discard-class-1
match qos-group 1
match discard-class 1
```
end-class-map ! policy-map POLICY-CONDITIONAL-EGRESS-2 class qos-group-1-discard-class-1 set cos 5 ! interface TenGigE0/2/0/7/1.100 l2transport encapsulation dot1q 100 service-policy output POLICY-CONDITIONAL-EGRESS-2 !

I